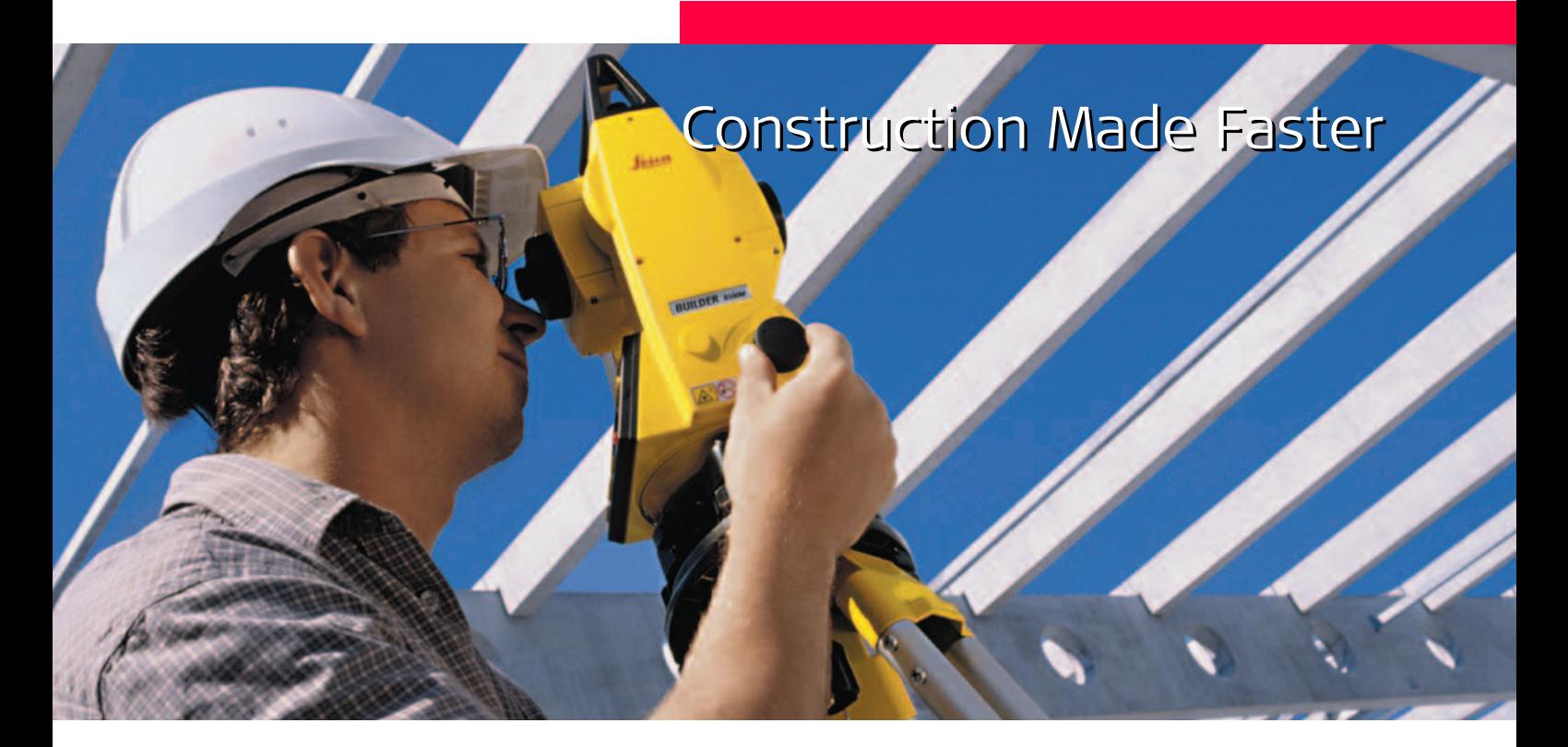

Version 1.0 English

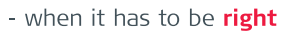

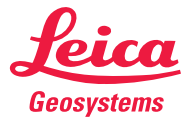

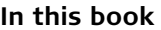

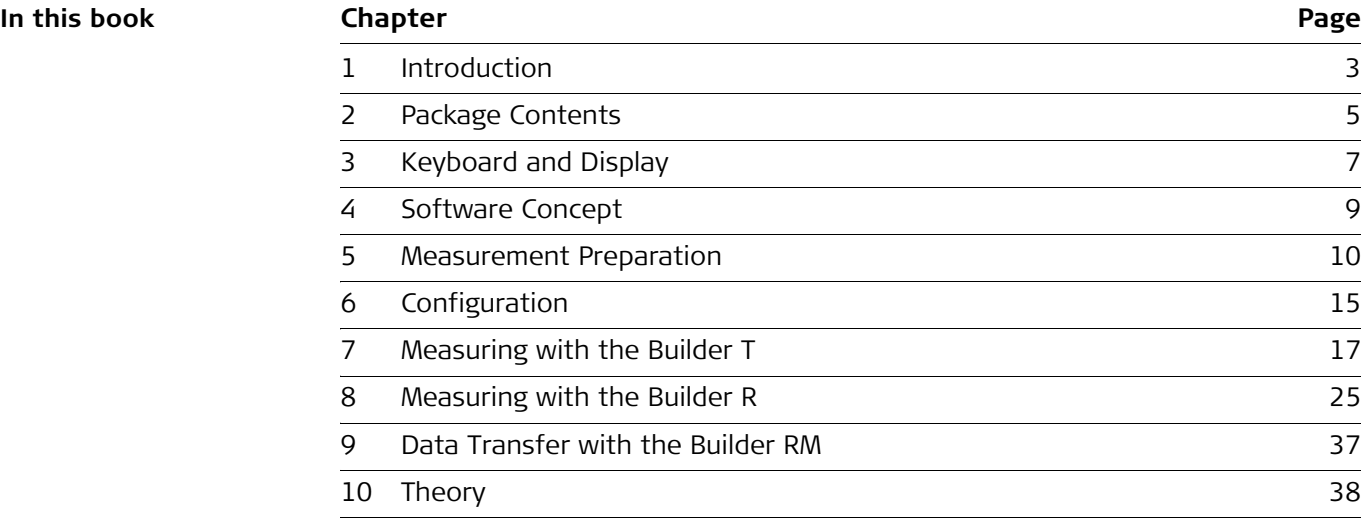

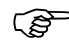

To use the equipment in the permitted manner, please refer to the detailed safety instructions in the User Manual.

© 2005 Leica Geosystems AG Heerbrugg, ® All rights reserved.

# **1 Introduction**

Leica Builder generates an offer unparalleled in the construction industry.

It's designed to make the first time working with a theodolite as easy as possible. The Builder Series even introduces the user to angular measurements combined with electronic distance measuring, and does this without extensive training. One of Builder's most appealing features is the new operating concept. Builder is so fast to learn and intuitively designed, even if you are not an everyday user, it will be easy to remember how to perform your everyday tasks. You don't need to be an engineer to be efficient with the Builder.

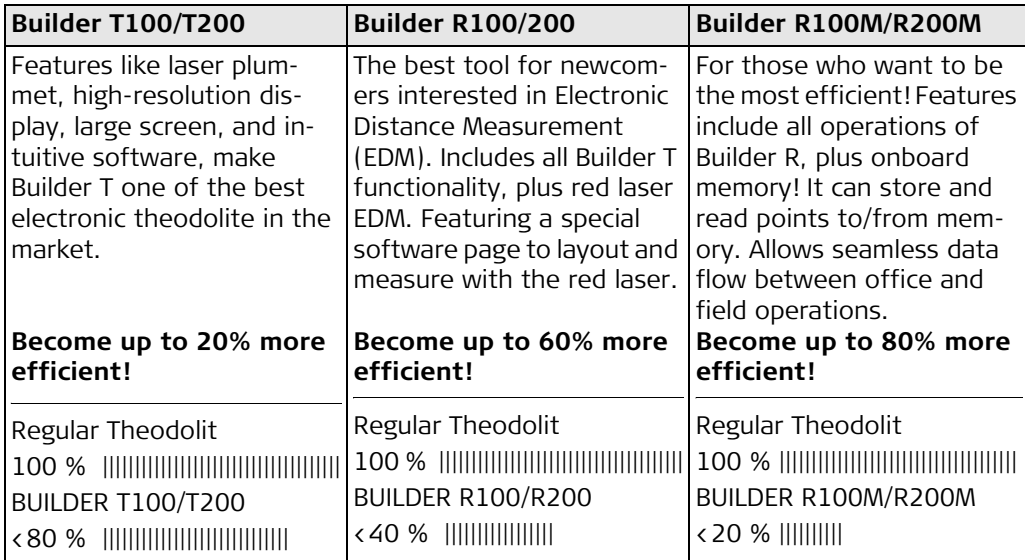

Builder T is an electronic theodolite used to measure angles both in horizontal and vertical directions. Therefore, it can be used for alignment, plumbing, defining angles and measuring slopes.

In addition to all that Builder T offers, Builder R also measures distances with a red laser. The laser can measure to a surface such as a wall, a corner of a building, a pillar, and much more. The reflectivity of the surface determines the maximum range. When the red laser cannot be used, like when laying out an object not physically built yet, a reflector prism to measure to is needed. The reflector prism represents the future position of the object to be laid out. A new component especially designed for Builder is the Flat Prism. The Flat Prism is an inexpensive reflector that features high reflectivity, high accuracy, and low weight. Other laser measurement systems in the market require expensive glass prisms to achieve distance measurements above 100 meters (approx. 328 feet). An additional advantage of the flat prism versus glass prisms is NO prism offsets to deal with! With Builder R and the flat prism, the operator can simply measure.

# **2 Package Contents**

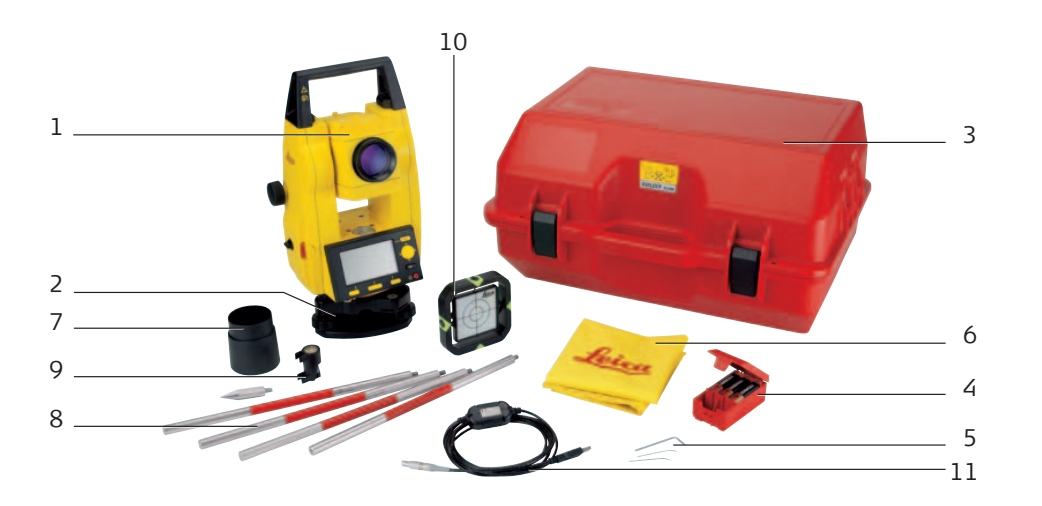

**Instrument**

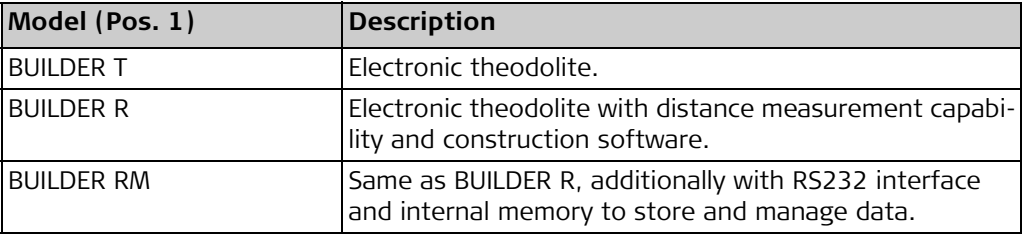

### $Accessories$

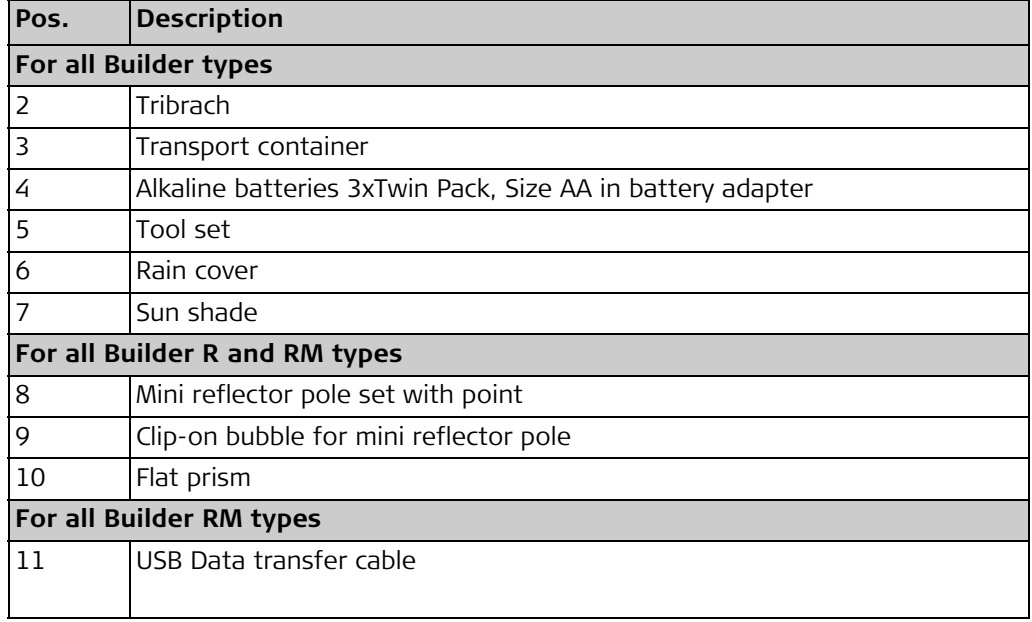

## **3 Keyboard and Display**

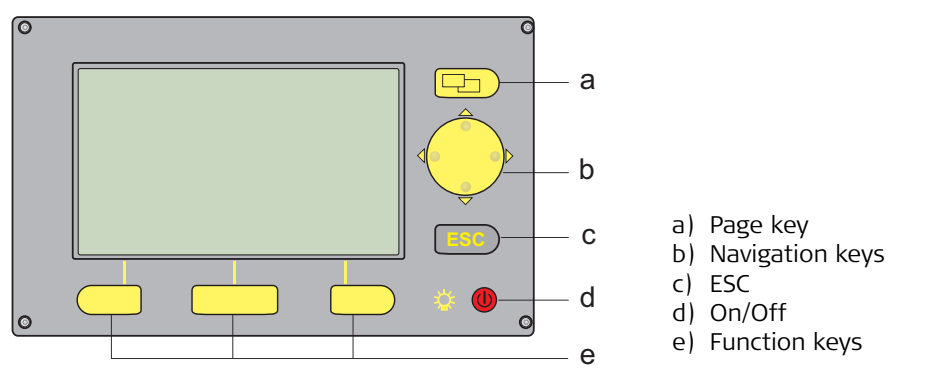

Builder\_010

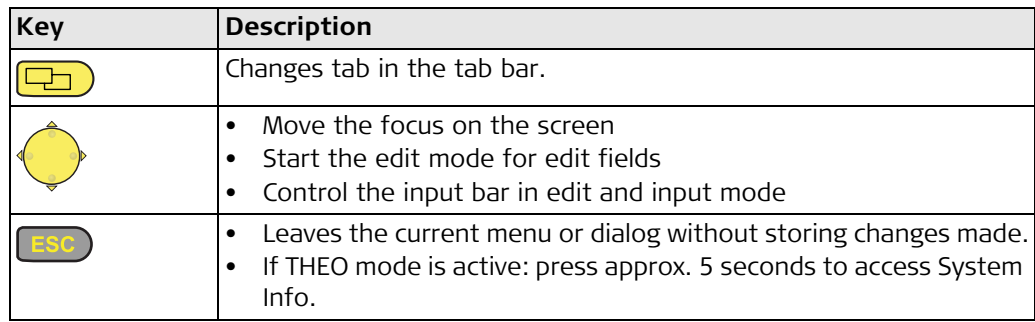

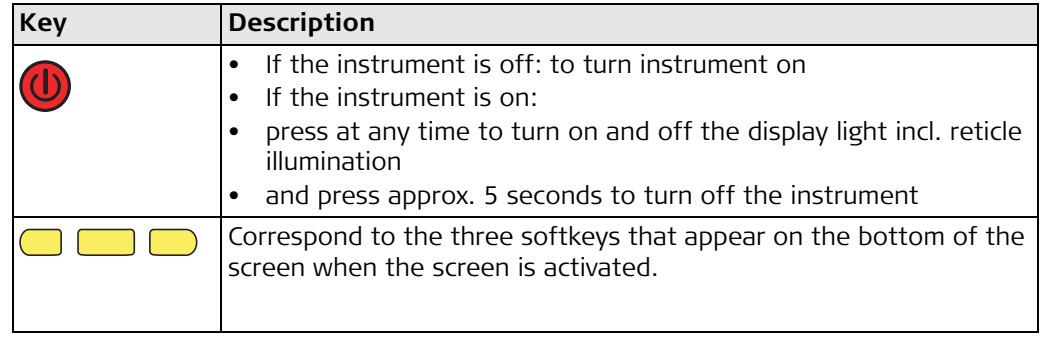

## **4 Software Concept**

All instruments types use the same software concept. The software has different modes depending on the instrument type.

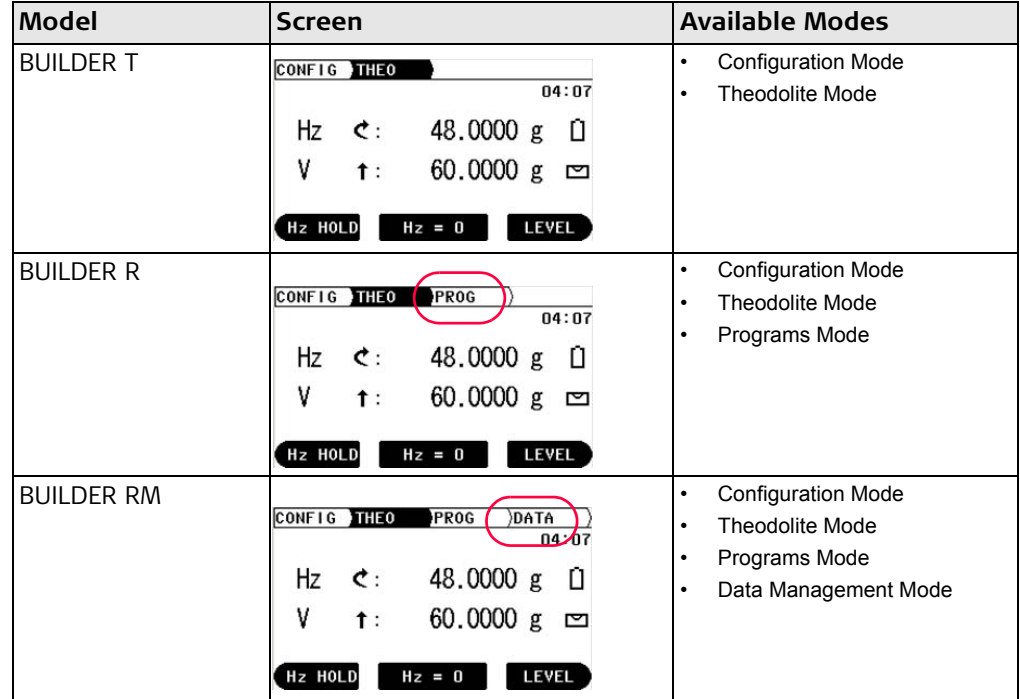

## **5 Measurement Preparation**

**Instrument set up anywhere**

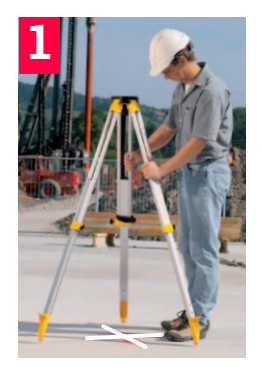

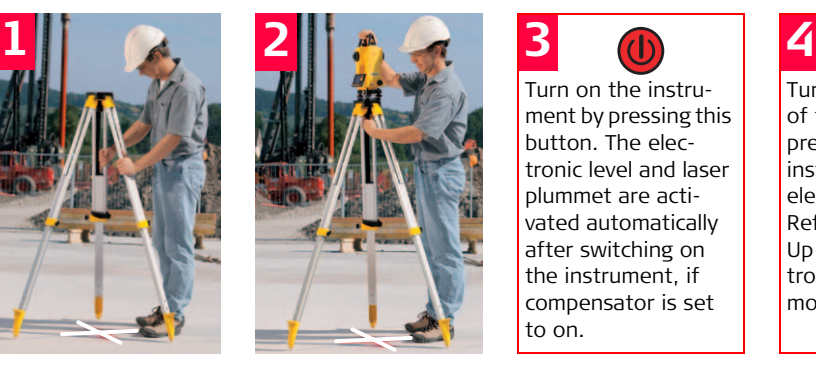

Extend the legs of the tripod so that they allow working in on to the tripod. a comfortable posture. Position the tripod over the marked ground point, centering it as good as possible.

Fasten the tribrach and the instrument

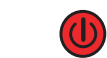

Turn on the instrument by pressing this button. The electronic level and laser plummet are activated automatically after switching on the instrument, if compensator is set to on.

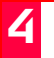

Turn the foot screws of the tribrach to precisely level up the instrument using the electronic level. Refer to "Leveling Up with the Electronic Level" for more information.

### **Instrument set up over a ground point**

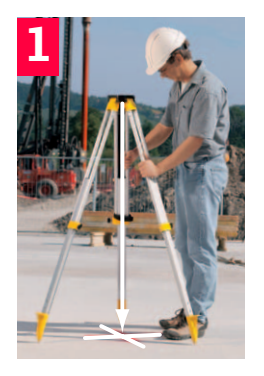

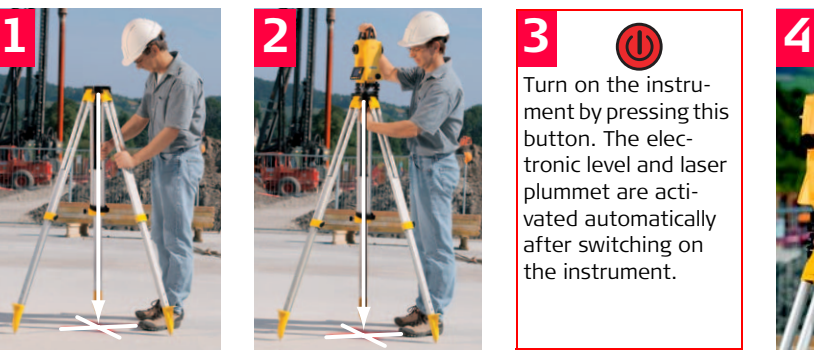

Turn on the instrument by pressing this button. The electronic level and laser plummet are activated automatically after switching on the instrument.

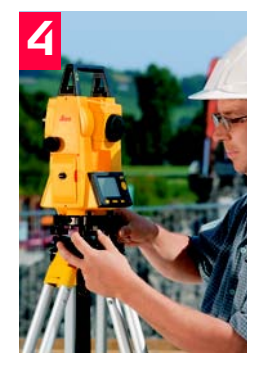

Extend the legs of the tripod so that they allow working in on to the tripod. a comfortable posture. Position the tripod over the marked ground point, centring it as well as possible

Fasten the tribrach and the instrument

Use this button to adjust the brightness of laser plummet.

Use the foot screws of the tribrach to centre the plummet on the ground point. Ignore that the instrument ist not yet levelled precisely.

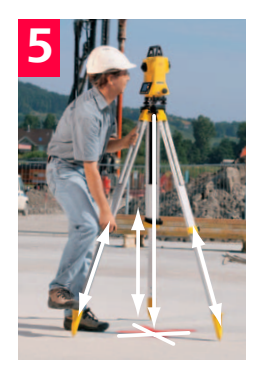

Adjust the legs of the tripod to level the circular level

Turn the foot screws of the tribrach to precisely level up the instrument using the electronic level. Refer to "Levelling up with the electronic level" for more information.

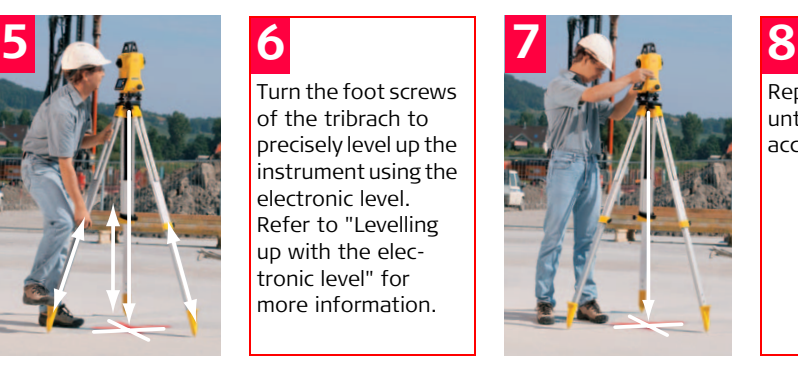

Repeat steps 6.+7. until the required accuracy is achieved.

Centre the instrument precisely over the ground point by shifting the tribrach on the tripod plate.

### **Levelling up with the electronic level**

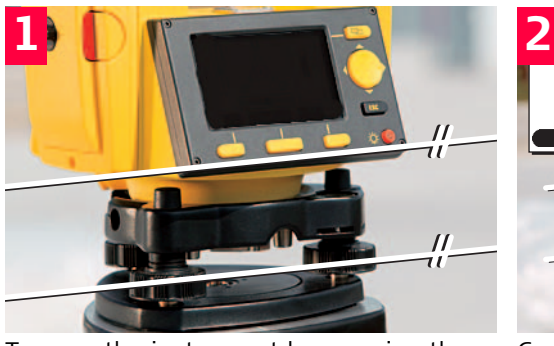

Turn on the instrument by pressing the key.

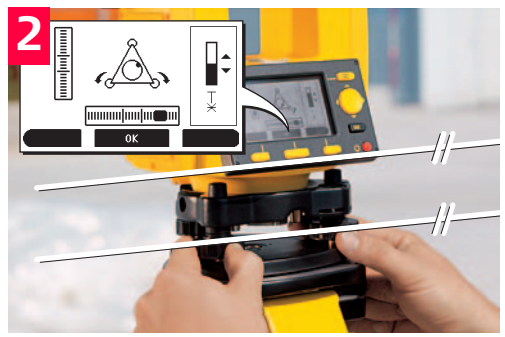

Center the electronic level of this axis by turning the two footscrews. Arrows show the direction for rotating the footscrews.

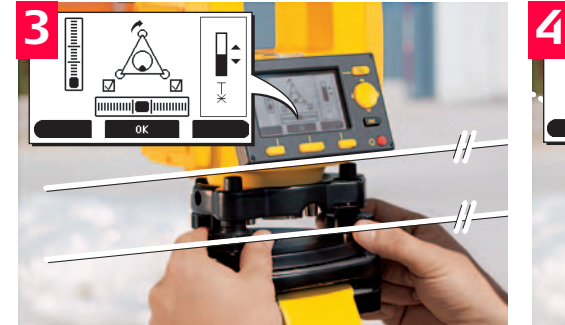

When the electronic level is centered the arrows are replaced by checkmarks.

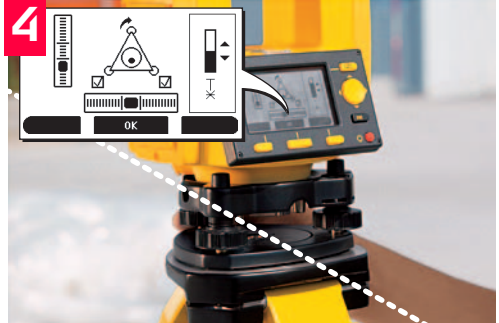

Center the electronic level for the second axis by turning the last footscrew. Arrows show the direction for rotating the footscrew.

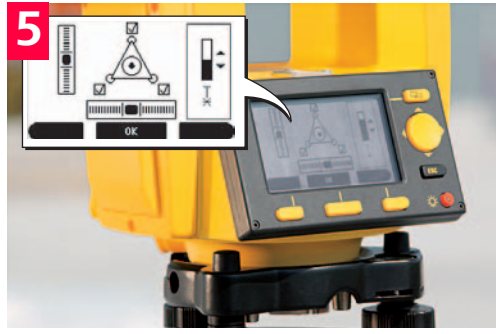

When the electronic level is centered and three checkmarks are shown, the instrument has been perfectly leveled up. Accept with OK.

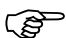

( $\mathfrak{S}$ ) When using Builder R or Builder RM, it is not necessary to level the instrument directly over a known point every time. Instead, it might be more efficient to level the instrument anywhere that allows complete visibility of the site or project. For this, choose the program "Control Line - Anywhere" or "Coordinates - Anywhere" described in chapter 8 in this book. With this greater flexibility to set up anywhere, the working time and inconvenience that comes with multiple setups, is significantly reduced.

## **6 Configuration**

**Description** First, make the configuration of your Builder instrument to

- Reflect your own requirements,
- Set date and time,
- Set units.

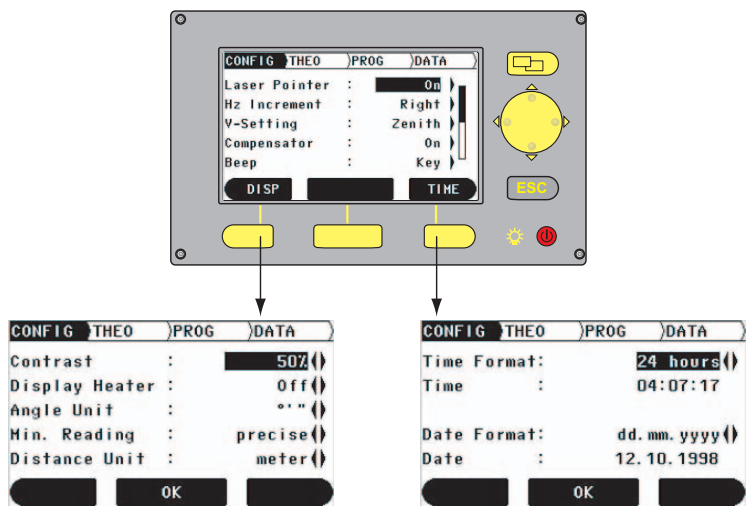

To set configurations regarding display. To set date and time

## **How to change a setting**

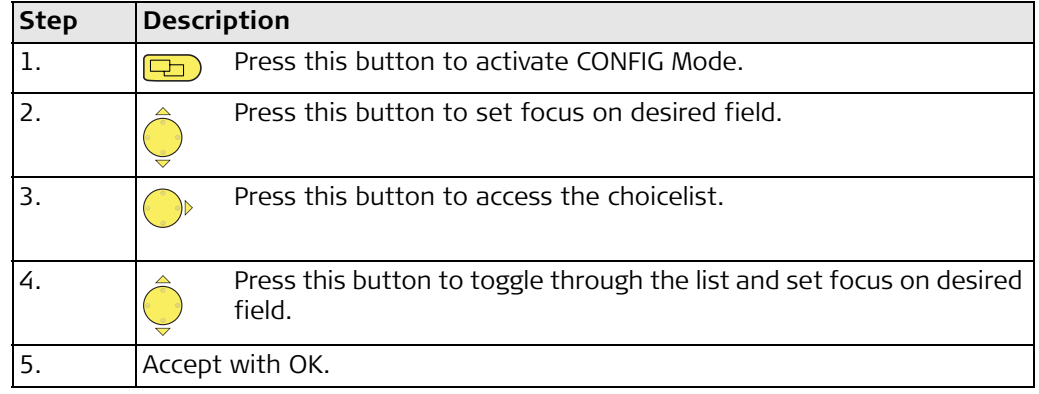

You have to make the configuration only once because the settings remain active even after switching off the instrument.

## **7 Measuring with the Builder T**

**Aiming correctly with the crosshair, e.g. on a nail**

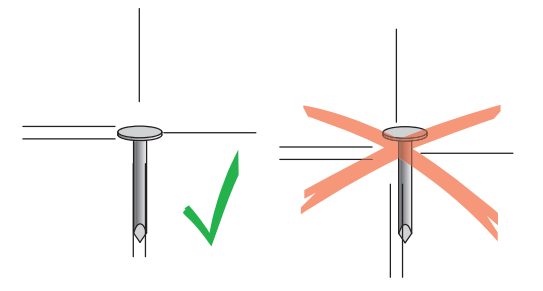

**How to extend a straight line**

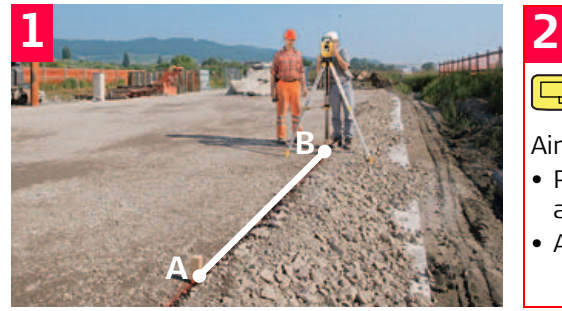

Setup and level the instrument over point B.

Press this button to activate **THEO** Mode.

Aim at point A.

- Press  $Hz = 0$  to set the horizontal angle to zero.
- Accept with OK.

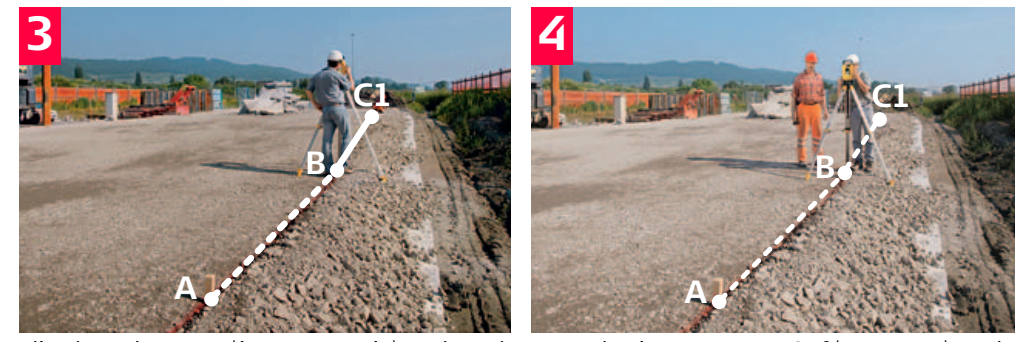

Flip the telescope (i.e. reverse it) and mark Turn the instrument 180°(200 gon) and point C1.

target point A again.

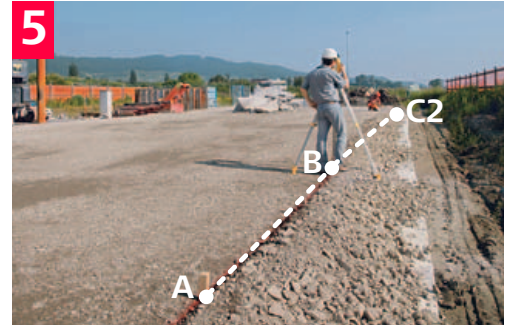

Flip the telescope again and mark point C2. Point C the mid-point between C1 and C2,

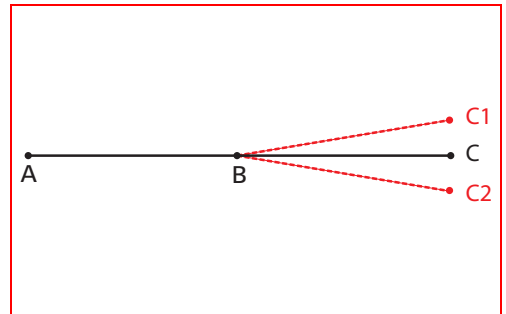

corresponds exactly to the extrapolation of the line AB.

### **How to set out 90° angles**

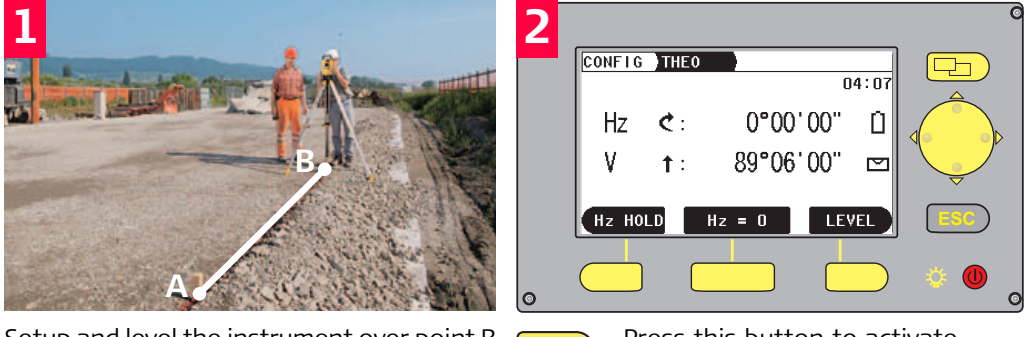

Setup and level the instrument over point B.  $\square$  Press this button to activate

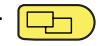

THEO Mode.

## **3**

- Aim at point A.
- Press  $Hz = 0$  to set the horizontal angle to zero.
- Accept with OK.

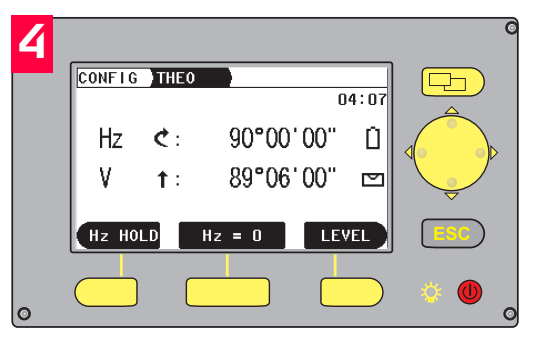

Rotate the instrument until the horizontal angle 90°(100 gon) appears in the display.

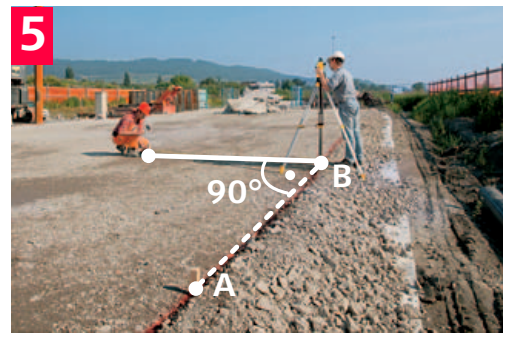

Guide the reflector carrier into and along the line of sight of the telescope.

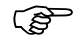

( $\mathcal{G}$ ) Hint: In CONFIG Mode turn on Sector Beep to have an acoustic signal which sounds if horizontal angle is 0°, 90°, 180°, 270° or 0, 100, 200, 300 gon.

## **How to plumb vertically**

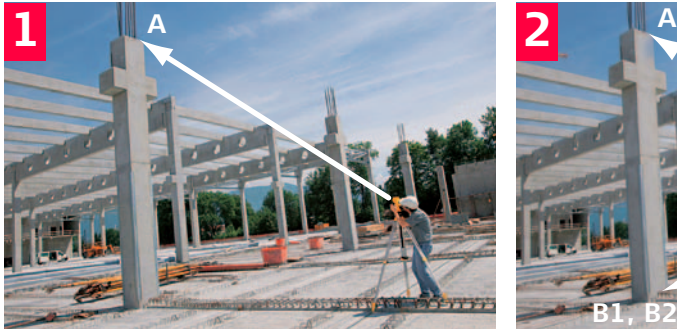

Setup and level the instrument. Target high point A

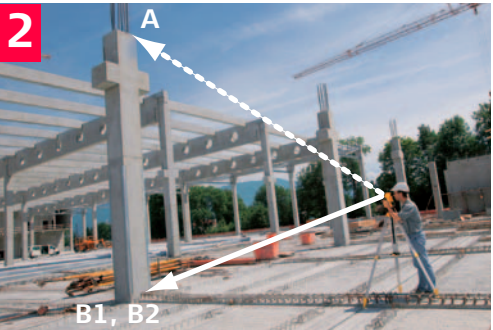

Tilt the telescope downwards and mark ground point B1.

# **3**

- Transit the telescope, and repeat the procedure. Mark point B2.
- The mid-point between the points B1 and B2 is the exact plumbing point.

### **How to measure slopes**

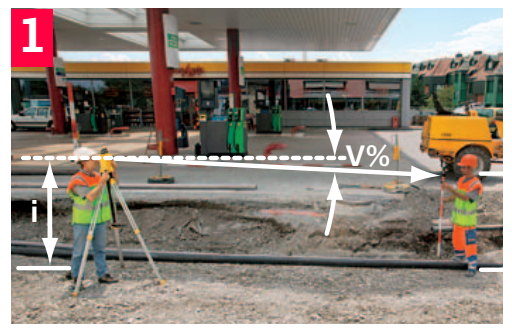

Setup and level the instrument on a point along the straight line the slope of which is to be determined. Position a staff at a second point along that line.

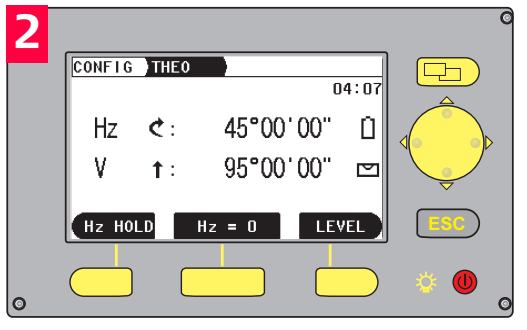

 $\Box$ 

Press this button to activate THEO Mode.

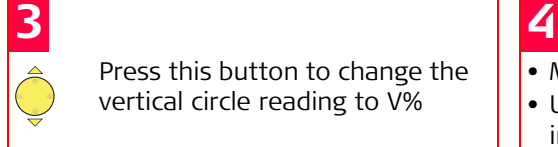

Press this button to change the vertical circle reading to V%

- Measure the instrument height.
- Using the telescope, determine the instrument height at the staff.
- Note that you should target the flat prism or a level staff at the same height i of the instruments telescope tilt axis.

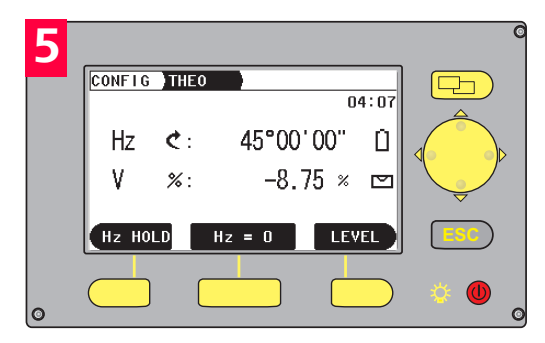

The slope can be read off directly in %. Vertical angles are expressed in % with positive above the horizon and negative below it.

100% corresponds to a vertical angle of 45° (50 gon)

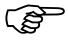

A reflector pole fitted with a flat prism can be used instead of the staff. Extend the reflector pole to the instrument height and use the telescope to target the centre of the flat prism.

### **How to measure differences in height** If you turn the telescope until V% is zero, you can use the Builder like a level. Note: Changing V% by 0.01 results in a height reading error of 1mm on a reading distance of 10m.

Computation of a height difference might be necessary because e.g. the target is too high to be reached with a level staff or a pole.

- Measure the distance between the object and the center point under the theodolite (laser plummet mark) with a Leica DISTO or with a tape horizontally adjusted (!).
- Target object with telescope, read V% value, as described previously.
- Height Difference = distance measured x V% / 100
- Now you have computed the Height Difference in relation to the tilting axis of the telescope. If you want to get the Height Difference between two objects, repeat the above procedure with the second object and add both values to get the final result.

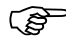

Determination of height differences is much faster with Builder R using laser distance measurement and the application 'tie distance'.

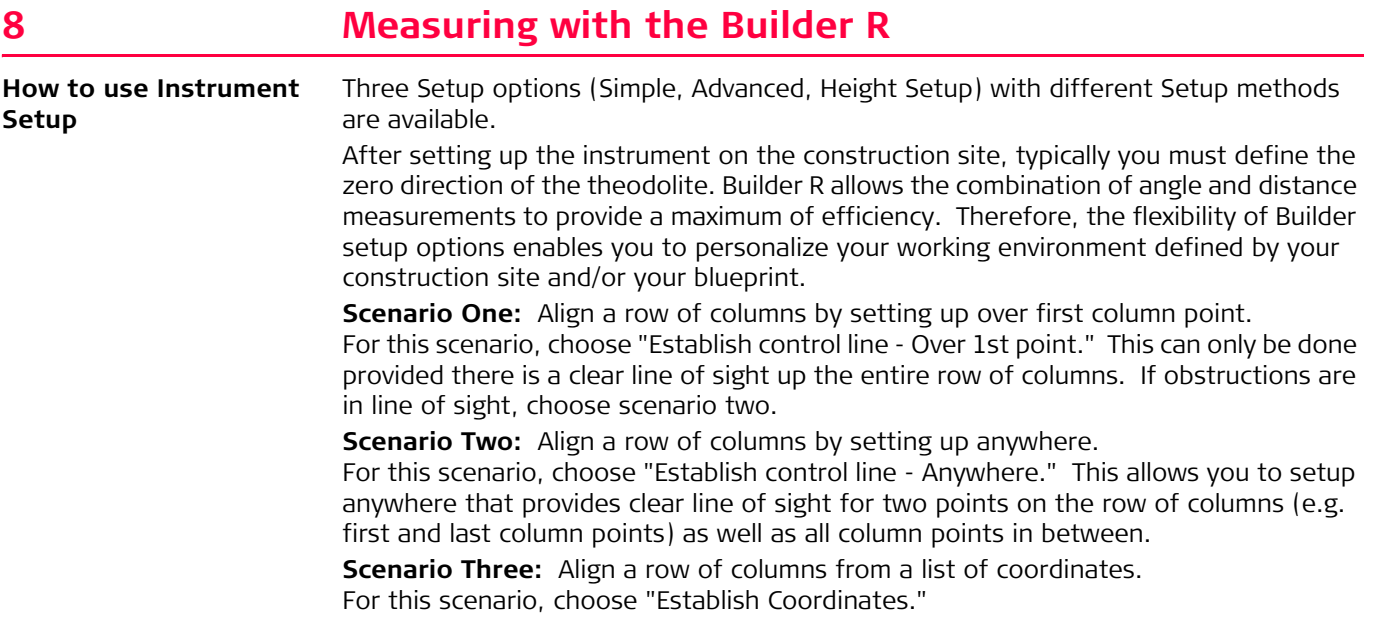

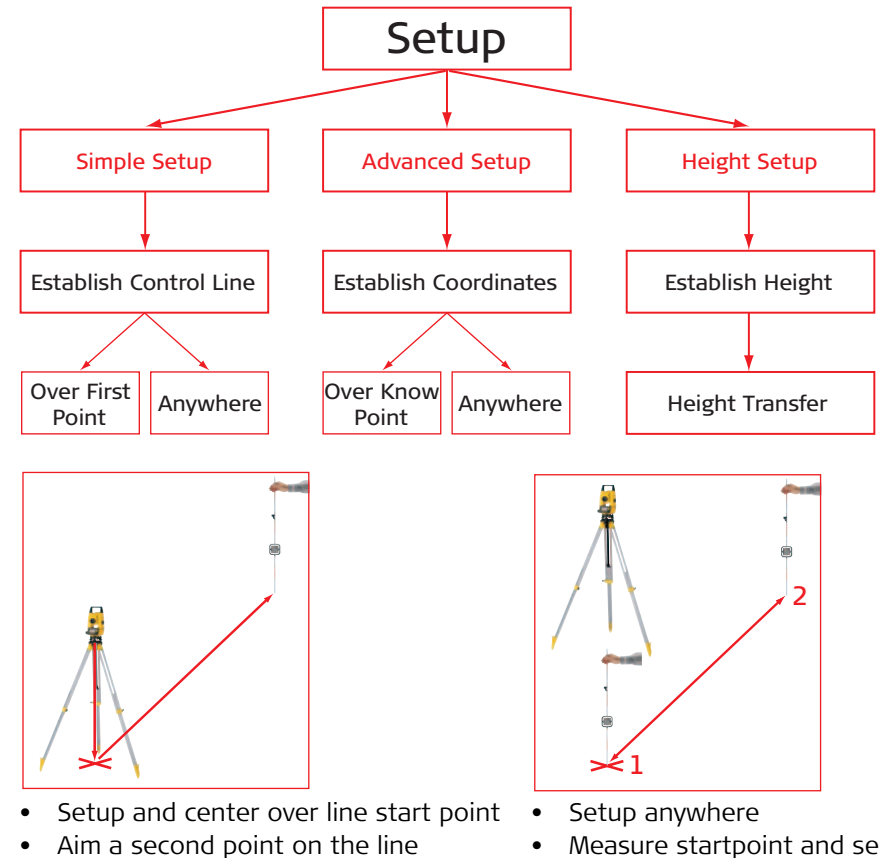

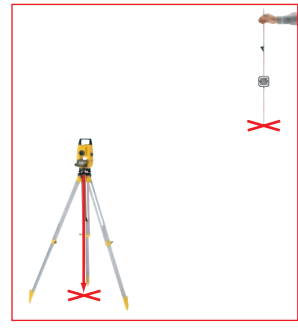

- Setup and center over a known point •
- Measure second point for orientation

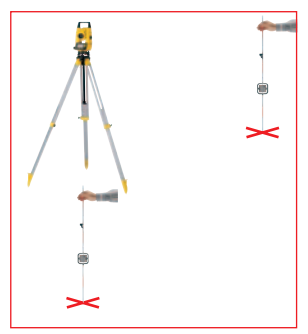

- Setup anywhere
- Measure two known points

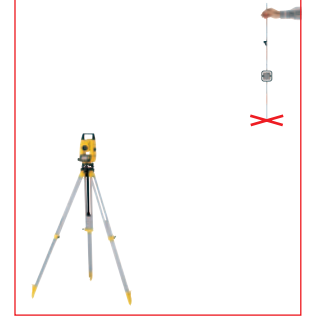

- Enter instrument and rod height
- Measure a known point

### **How to use Electronic Distance Measurement (EDM)**

All Builder R and Builder RM types are equipped with electronic distance measurement to measure reflectorless to any surface or to the included flat prism

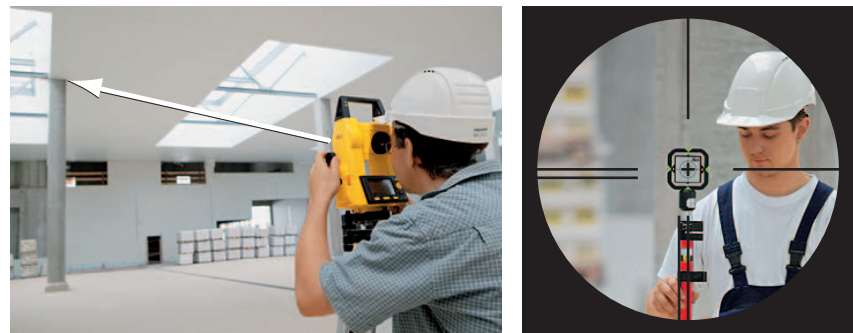

Reflectorless to any surface To flat prism

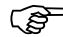

( $\mathfrak{S}$  Do not measure to regular glass prism.

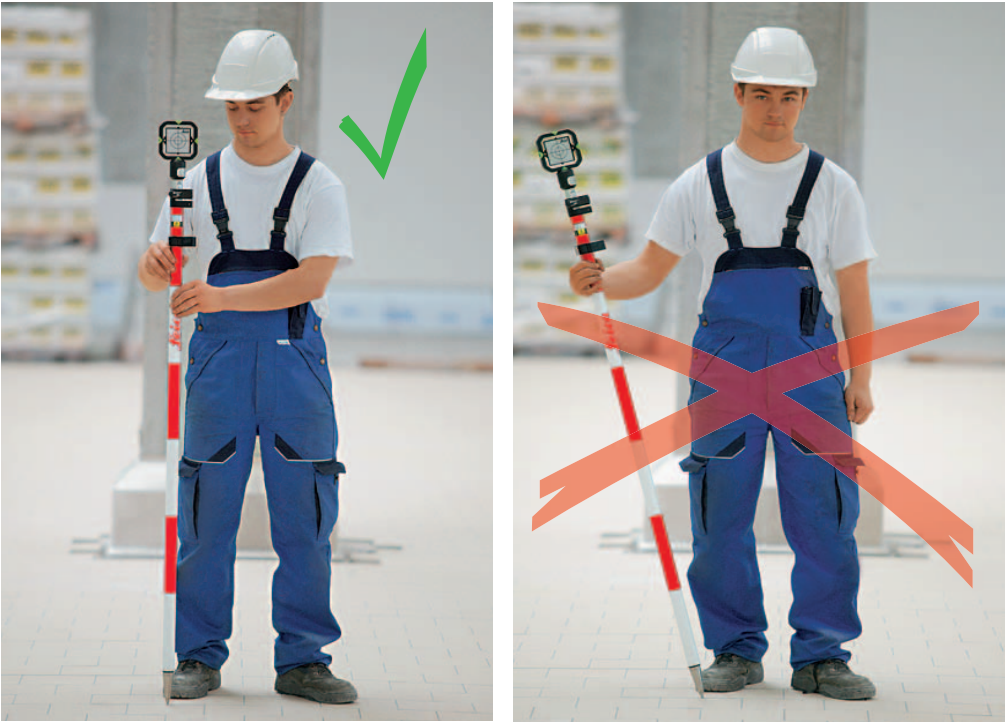

Holding the reflector pole correctly

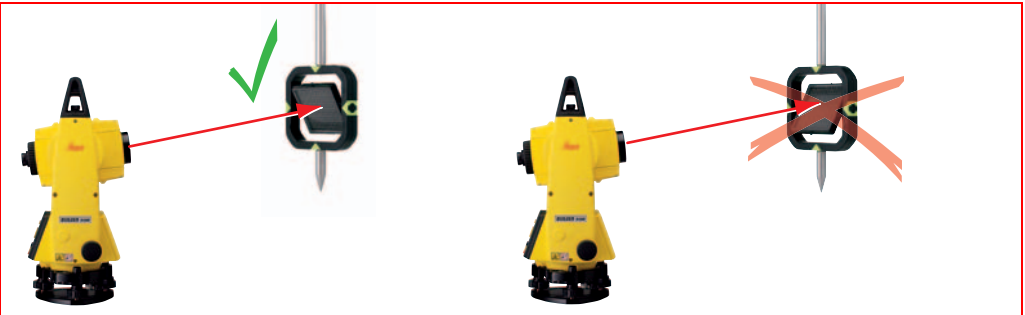

Tilt the moving part of the flat prism correctly.

The flat prism reflector should always be aimed faceforward towards the telescope. That can be achieved by tilting the moving part of the flat prism up or down.

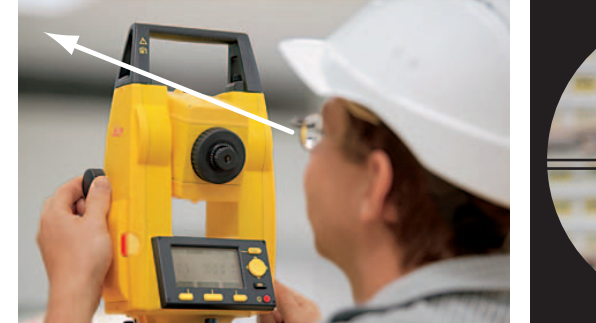

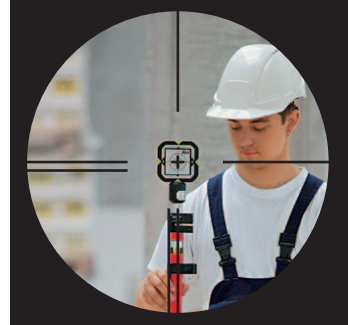

Target Point roughly using the notch. Using the telescope, overlay crosshair and prism center.

### **How to measure angle and distance**

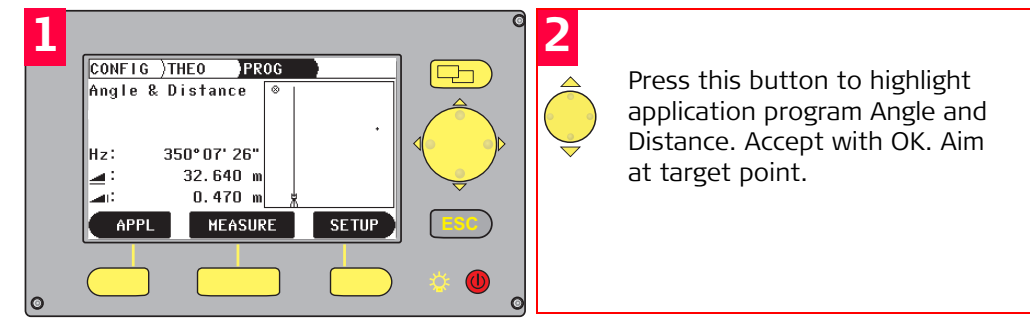

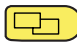

Press this button to activate PROG Mode. Press APPL.

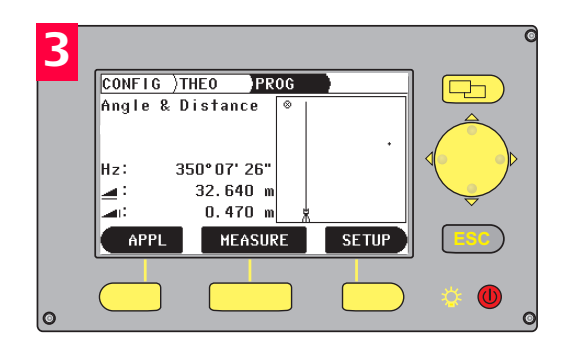

Press MEASURE to measure point. **The measured horizontal distance is displayed.** 

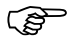

**How to use Layout** Often, you lay out an object in relation to a given line. No matter which setup you have chosen, the layout always works in the same way. Enter two values into the Layout programm, which might be given as line and offset or northing and easting, and the instrument tells you where to target and how far to move the rod.

> On Builder R100M/R200M models, you can enter all data in the office, and you just need to pick a point from the memory without the need to define them in the field.

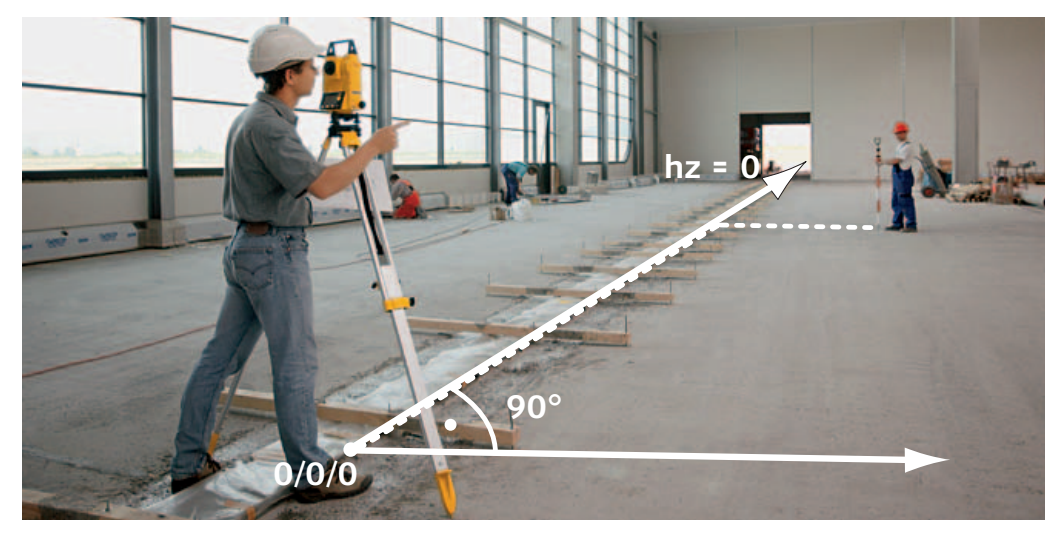

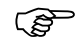

) Press MEASURE for at least "5" seconds to turn on Tracking Mode. If Tracking Mode is activated the stake out differences are displayed continuously.

### **How to use As-built** The Builder R displays values as line and offset or northing and easting, depending if you have chosen setup control line or setup coordinates. A graphic always visualizes the current setup, it even draws the last measured points in the graphic that allows a quick overview.

On Builder R100M/R200M models, you can save all data in the field memory, and then just connect to the PC later to read all measurements.

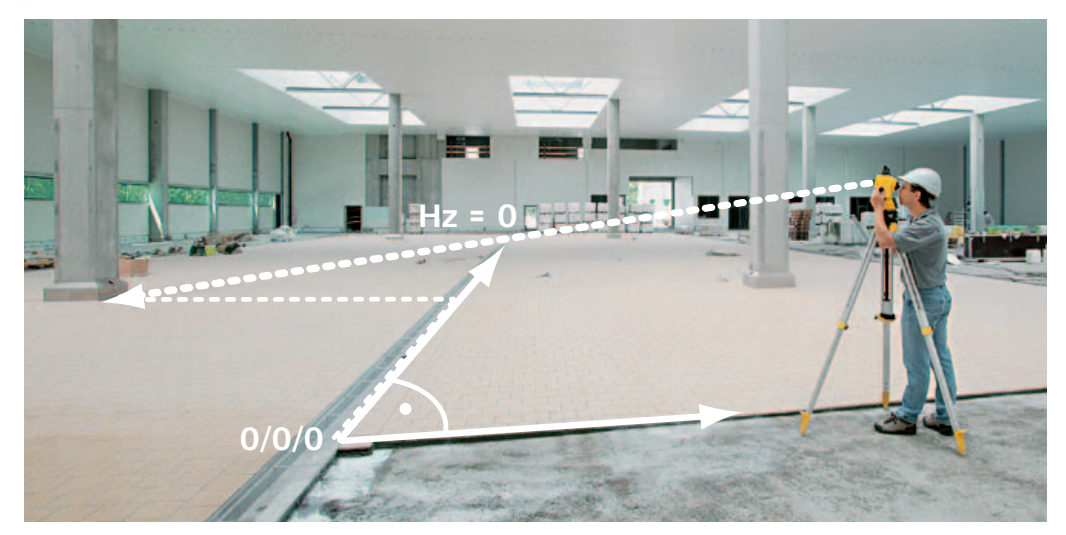

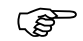

### **How to find remote heights with Tie Distance**

Remote heights can be calculated with the application program Tie Distance.

As an addition to the plumbing method shown in chapter 7, with tie distance you can precisely determine the height difference between two points. The next chapter tells more about the tie distance program for position differences.

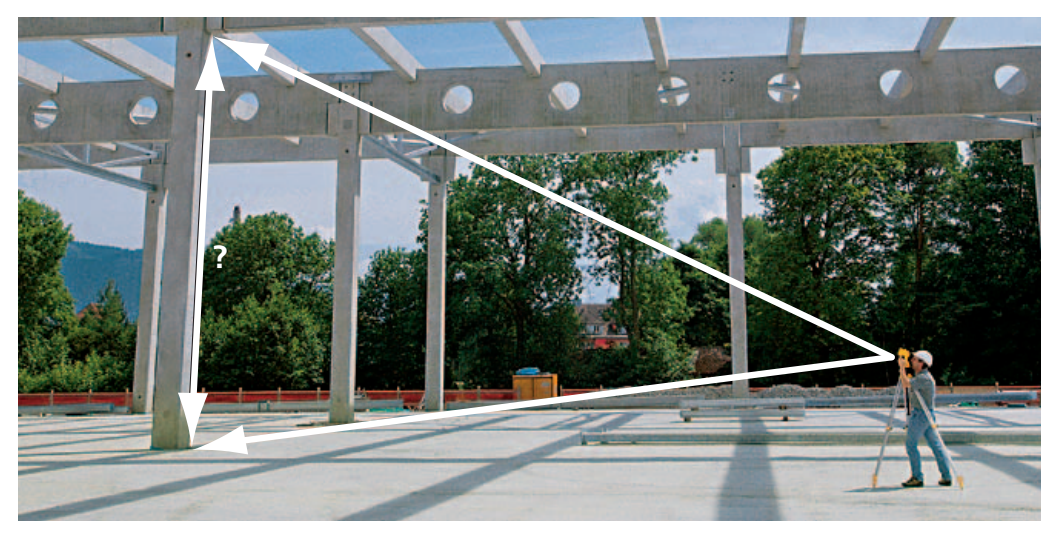

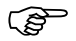

### **How to find missing line and radius measurements with Tie Distances**

Two different methods are available:

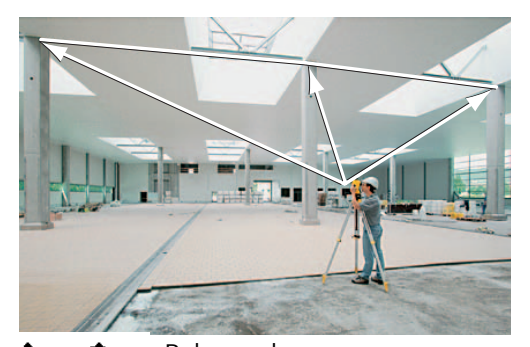

Polygonal With Polygonal method, the tie distance is With Radial method, the tie distance is always computed between subsequent points. If all distances should be measured from the same startpoint always, then chose the radial method below:

 $\mathcal{L}$  Radial always computed starting from the first point. Distances are measured from a center. Radial tie distance also allows the layout of circles.

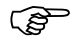

### **How to use Area and Block Height to calculate Volume**

The area program measures the plan area size and the perimeter of a structure. To compute the volume of a block, measure the ground shape of the block first and then enter the height of the block to compute the volume. The volume is the result of the plan area multiplied with the block height given.

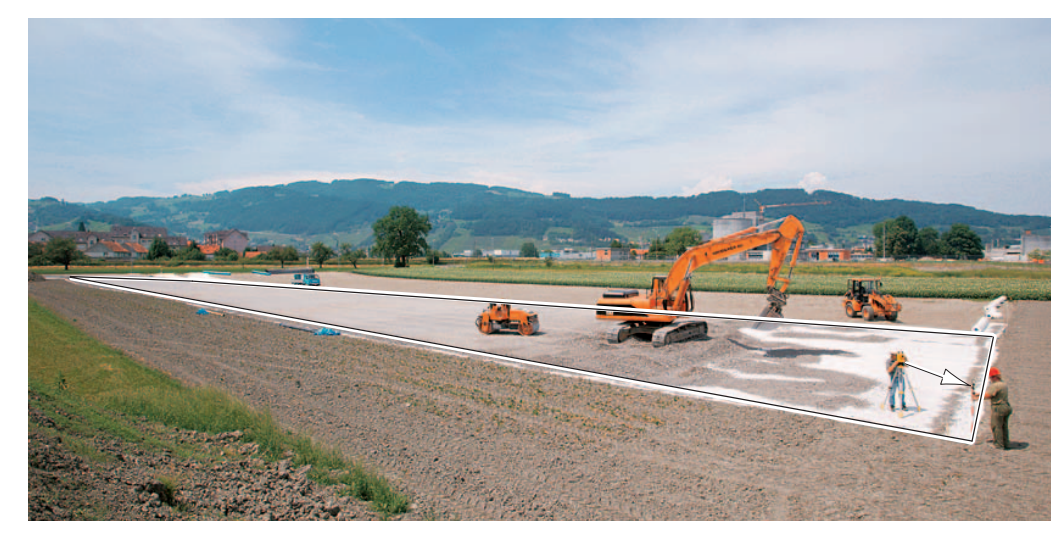

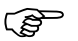

## **9 Data Transfer with the Builder RM**

To load point in the Builder R100M or R200M, simply use the 'construction data manager' program that is provided on the Builder CD. Connect the instrument with the cable to the PC, then simply type data in the spreadsheet and press 'upload'.

With the same program, you can also download measured data from Builder to your PC.

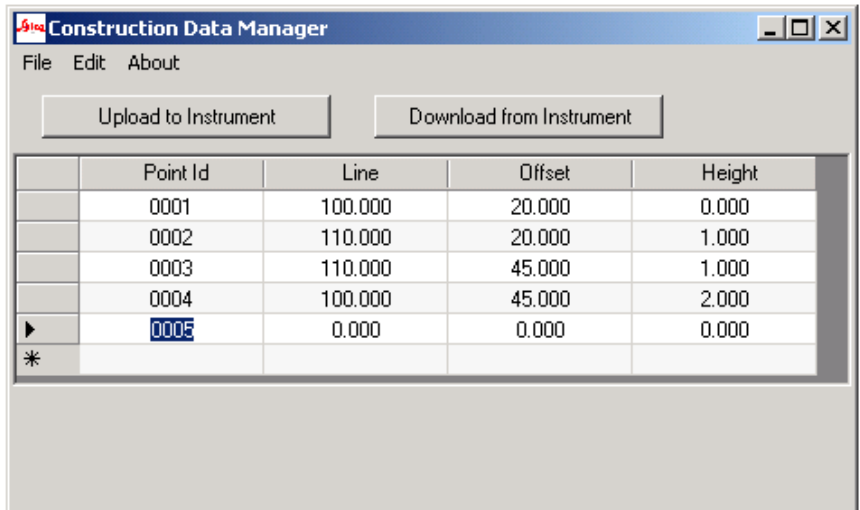

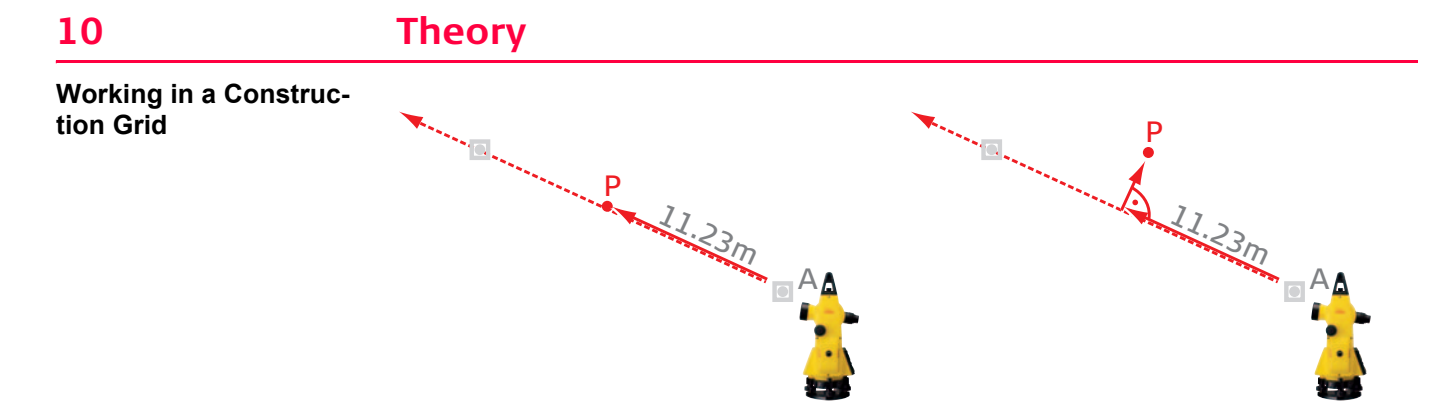

Working along a control line requires the distance between the defining point A and the target P. Further, to orientate the theodolite, a second point is needed to orientate the telescope before measuring the distance. The given line and the distance between P and A define the point P.

In case that P is not on the line, in addition to the above, the perpendicularly measured offset between the line and P is needed. Distance along the line and offset are both needed to define P, both values are often referred as "line and offset", sometimes as "chainage and offset". The line starting in A and its perpendicular line given the direction to P define a so called grid.

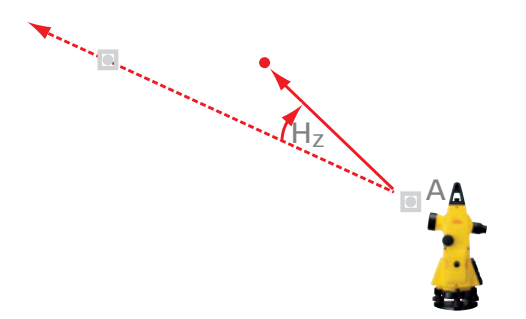

Instead line and offset, P can be defined with the angle Hz between the line and in what direction (left or right of control line), plus the distance between instrument and P. These are so called "polar coordinates", often used by surveyors.

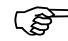

If you work with a level, theodolite, or transit, very often you work only along one line<br>to define points. Then you reposition the instrument to work on a parallel line or on a line perpendicular to the first line. Working with Builder R simplifies the process because in most cases it is sufficient to position the instrument once and then use the software to compute line and offset. With one measurement of Builder R it is possible to replace two traditional line and offset measurements. Therefore, the efficiency increases significantly if you work with Builder R, compared to Builder T and of course compared to traditional instruments.

## **Working with northing and easting**

If there is no preferred control line available, a situation you might often find it in road construction, often easting and northing values are used to define a point. Surveyors call these 'local coordinates'. Similar to the line and offset used in the grid above, you need two values to define a point position.

In special cases, the northing and easting values are equal with the official country mapping datum.

If you have to work with northing and easting coordinates, then you can choose the setup 'Establish Coordinates'. All other Builder functions, such as Asbuilt and Layout, work exactly the same way as the well known grid of control lines.

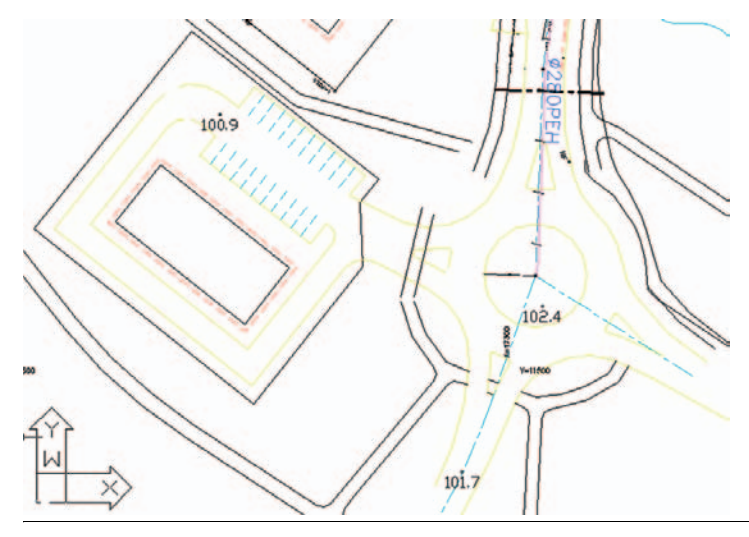

### **Calculating point elevation** To measure the absolute height of a point P, the height of the tilting axis of the telescope must be known. The height of the tilting axis is the elevation of the station point Hs plus the height of the instrument set up (=hi). Next, to compute the elevation of P the height of the reflector (typically denoted as hr) must be known as well. The instrument further determines the height difference dh between reflector and tilting axis of instrument out of the measured zenith angle and the distance measured. Finally, height of point P will be computed as

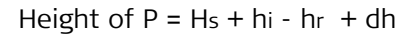

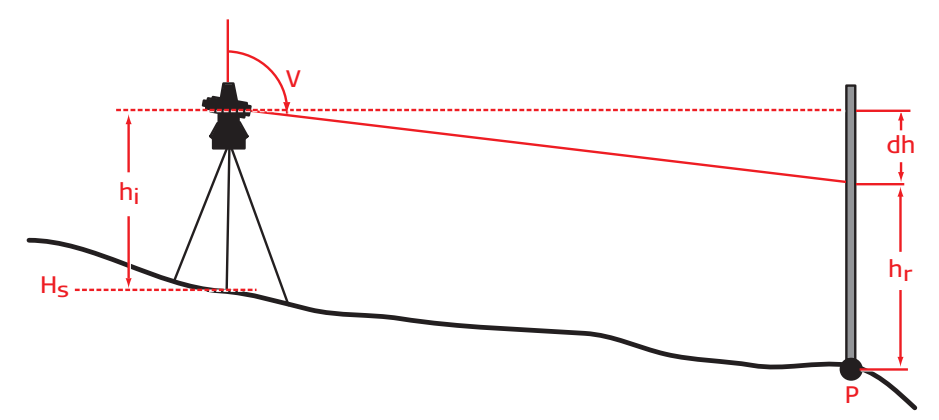

If you want to measure point elevation it is recommended to enter first the instrument<br>height hi in the 'Set-Up height' menu, before doing any further set-up. If you do not yet know the height Hs of the station, you can use the 'height transfer' method in the 'Set-Up Height' menu after entering instrument height hi and reflector height hr.

## **Quality checks for measurements**

There are many influences on a result of a measurement. Some of them, even with best instrument can never be measured or compensate for. If you work with any theodolite, you should always try to watch out for the following issues:

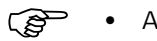

- 
- Always read the manual before starting to measure.<br>• Quality of the set up is important. Beside automatic corrections, e.g. a bad tripod can significantly diminish the quality of the measurement. Do not save money buying only the cheapest accessories. Even good accessories account typically for less than 10% of the overall purchasing value, that money is always worth spending.
	- Never underestimate effects caused by temperature changes or direct sunlight. Even the best material works unpredictable in case of rapidly changing environmental conditions. Allow the material to settle to the external temperature conditions before you start working. Under any sunlight, offer a sunshade to the instrument and the tripod.
	- If you look through the telescope and see the air shimmering because of sunlight heating the ground, always watch out! Rather measure twice and compare the result. If both results do not match, consider changing your setup in a way that it allows shorter distances between target and instrument.
	- Always check the orientation of your horizontal angle. Like mentioned above, the effects can never be fully excluded, even if working procedure is cautious. Sight a known point and remember the Hz value, which is the easiest if you are able to sight the zero direction precisely. After a certain period of time, e.g. 30 minutes, check if targeting the known direction still gives you the same angle reading. In case that there are significant differences, first setup correctly again and then check your already measured points in reverse order; e.g. measure the last point again, and then the second to last point and compare the result. Continue with task only if you're sure that the undesired change of orientation didn't influence the measurements.
- Do overlapping checks; e.g. measure a couple of points again, setting up the instrument on a different location. Do the results match within the specified accuracy of the instrument?
- You should definitely NOT try to check a measurement using a less accurate tool. It makes no sense to check an electronic distance measurement shot over 40m using a steel tape. But it does make sense to check a distance 2m or less with a folding ruler or a tape. You can also use the 'tie distance' method for control measurements, see chapter 8.

### **Total Quality Management - Our commitment to total customer satisfaction.**

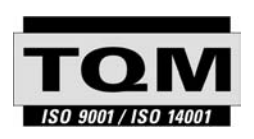

Leica Geosystems AG, Heerbrugg, Switzerland, has been certified as being equipped with a quality system which meets the International Standards of Quality Management and Quality Systems (ISO standard 9001) and Environmental Management Systems (ISO standard 14001).

**Ask your local Leica Geosystems dealer for more information about our TQM program.**

**Leica Geosystems AG**

Heinrich-Wild-Strasse CH-9435 Heerbrugg Schweiz Tel. +41 71 727 31 31

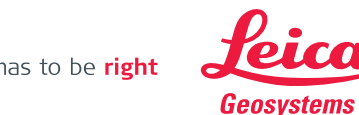

**www.leica-geosystems.com**

- when it has to be right